# **STARFACE Telefonie im Home Office**

- [Allgemeines](#page-0-0)
- [Informationen für Ihren Netzwerkdienstleister](#page-1-0)
- [Probemlösungschritte](#page-2-0)

## <span id="page-0-0"></span>Vorwort

Eine STARFACE Telefonanlage eignet sich hervorragend zur Bereitstellung von Home-Office- oder Remote-Arbeitsplätzen. Dieses Dokument dient der Dokumentation der notwendigen Voraussetzungen und netzwerkseitigen Einstellungen zur Übermittlung an Ihren Netzwerk-/Firewall-Dienstleister.

## Allgemeine Voraussetzungen

#### **Netzwerkkonnektivität**

Um einen entfernten Standort oder Heimarbeitsplatz an eine STARFACE anzubinden, ist es notwendig, dass der abgesetzte Standort die STARFACE Telefonanlage per IP erreichen kann. Hierzu sind entweder Portweiterleitungen auf dem Router/der Firewall vor Ihrer STARFACE einzurichten oder ein VPN zwischen den beteiligten Netzen aufzubauen.

## STARFACE UCC-Client

#### **Spezielle Voraussetzungen**

- 1. Vorhandenes und unterstütztes **USB-Headset** (Unterstützte Headsets für den UCC-Client [für Windows](https://knowledge.starface.de/pages/viewpage.action?pageId=33784880) / [für den Mac](https://knowledge.starface.de/pages/viewpage.action?pageId=33784528))
- 2. Kauf einer STARFACE **UCC-Client Premium-Lizenz** ([Neue Lizenzen in die STARFACE einspielen](https://knowledge.starface.de/display/wiki67/Neue+Lizenzen+in+die+STARFACE+einspielen) ; [COVID-19-Aktion\)](https://forms.office.com/Pages/ResponsePage.aspx?id=3kfnG_sJykKgQ2ezTNXmFyhdFenU6O5NtUbWIXgYvBJUNlpVMzY1TTBHVk83TEpGQTk5NUlJR0I0NS4u)
- 3. Aktivierung des Benutzer-Rechts **UCI/UCC Premium-Funktionen** ([Rechte eines Benutzers konfigurieren\)](https://knowledge.starface.de/display/wiki67/Rechte+eines+Benutzer+konfigurieren)
- 4. **Installation des UCC-Clients** auf dem Heimarbeitsplatz ([Handbuch des UCC-Clients\)](https://knowledge.starface.de/pages/viewpage.action?pageId=33783902&preview=%2F33783902%2F43483249%2FSTARFACE+UCC+Client+f%C3%BCr+Windows+6.7.1.X.pdf)
	- Bitte stellen Sie bei der Installation sicher, dass die UCC-Client-Version zu Ihrer STARFACE-Version passt: Es ist zwingend Δ notwendig, dass jeweils die gleiche Major Version von UCC Client und Telefonanlage in Kombination genutzt werden. Die Major Version des UCC Clients und der Telefonanlage kann jeweils aus den ersten beiden Ziffern der Versionsangabe abgelesen werden (z. B. **6.7**.0.17 oder **6.4**.3.16).

Bitte verwenden Sie für die Telefonie mit einem Softphone einen lokal installierten UCC-Client. Wir raten von der Nutzung über eine **Te** ∧ **rminalserver-Verbindung (RDP)** dringend ab, da sich die notwendige Qualität der Audioübertragung nicht gewährleisten läßt.

#### **Verwendung**

Beim Start des UCC-Clients auf dem Arbeitsplatzsystem muss neben den Zugangsdaten (STARFACE Server = IP/Hostname Ihrer STARFACE; Login-ID = Anmeldename oder ID; Passwort = Ihr STARFACE Kennwort) das Feld **Softphone verwenden** ausgewählt werden:

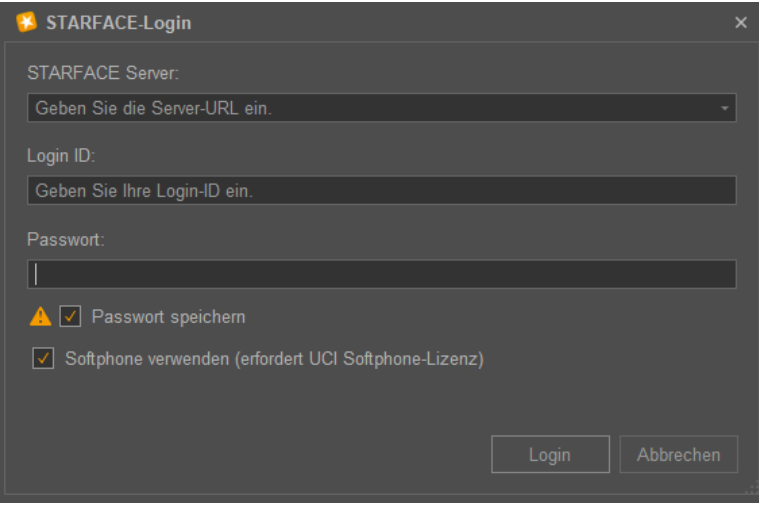

Kontrolle: Der UCC-Client zeigt nach dem Verbindungsaufbau anschließend den Zusatz "Premium Edition" in der Kopfzeile des UCC-Clients an:

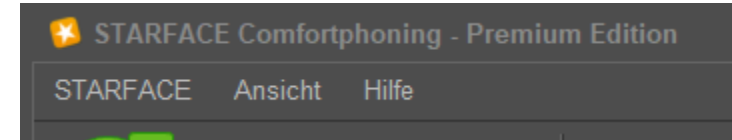

Stellen Sie sicher, dass als Primärtelefon "Softphone" ausgewählt ist:

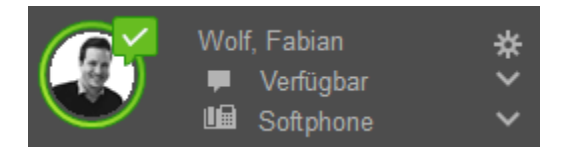

Anrufe sollten nun mit dem UCC-Client Softphone geführt werden können.

Weiterführende Video-Tutorials zur Verwendung des STARFACE UCC-Clients finden Sie unter: [https://www.youtube.com/playlist?](https://www.youtube.com/playlist?list=PLWqAgjXe1QUeQGqsflymg_hlf7zOOds3b&fbclid=IwAR3llXRsB_44ZnL2xTPoIckSCDnb4IpahdBQwCyPzZXZb2UfUGgTvYYsmrU) [list=PLWqAgjXe1QUeQGqsflymg\\_hlf7zOOds3b&fbclid=IwAR3llXRsB\\_44ZnL2xTPoIckSCDnb4IpahdBQwCyPzZXZb2UfUGgTvYYsmrU](https://www.youtube.com/playlist?list=PLWqAgjXe1QUeQGqsflymg_hlf7zOOds3b&fbclid=IwAR3llXRsB_44ZnL2xTPoIckSCDnb4IpahdBQwCyPzZXZb2UfUGgTvYYsmrU)

## Verwandte Artikel

[Jabra Pro 920 an Yealink Telefon](https://wiki.fluxpunkt.de/display/FPW/Jabra+Pro+920+an+Yealink+Telefon)

## <span id="page-1-0"></span>Technische Informationen für Ihren Firewall-Dienstleister

Für eine SIP-basierte VoIP-Sprachverbindung stellt die STARFACE folgende Dienste zur Verfügung, die für ein externes SIP-Telefon (z.B. UCC-Client) erreichbar sein müssen:

**Eingehende Kommunikation** (Destination-Ports bei Kommunikation in Richtung STARFACE/in Richtung Endgerät):

- SIP (unverschlüsselt): **5060/UDP**
- SIP (TLS-verschlüsselt; zwingend beim UCC-Client Softphone): **5061/TCP**
- RTP (Audio): **10.000–20.000/UDP**

Damit ein **UCC-Client** sich mit der STARFACE verbinden kann, sind zusätzlich folgende Dienste auf der STARFACE erreichbar zu machen:

XMPP: **5222/TCP**

Für Adressbücher und einige administrative Funktionen müssen zudem folgende Dienste erreichbar sein:

HTTP: **80/TCP**

Λ

HTTP: **443/TCP**

**Ausgehende Kommunikation** (Source-Ports bei Kommunikation von STARFACE oder vom Endgerät):

- SIP (unverschlüsselt): 5060/UDP
- SIP (TLS-verschlüsselt; zwingend beim UCC-Client Softphone): 5061/TCP
- RTP (Audio): 1.025–65.535/UDP

Die Source-Ports, mit denen sich der UCC-Client mit der STARFACE verbindet (für XMPP und HTTP/HTTPS), sind nicht definiert, sondern werden vom System ausgewählt.

Die für **ausgehende Verbindungen** genutzten Source-Ports für die Sprachkommunikation werden dynamisch zwischen den Geräten W ausgehandelt (Source-Ports 1.025–65.535/UDP). Es darf daher **keine Einschränkung der ausgehenden Kommunikation** geben! Wir empfehlen dringend, die Kommunikation nicht anhand von Source-Port-Regeln zu beschränken.

#### **VPN-Verbindungen**

Bei VoIP-Telefonie handelt es sich um **Echtzeitkommunikation**. Bitte stellen Sie sicher, dass insbesondere die RTP-Daten schnellstmöglich und ohne Jitter übertragen werden. Insbesondere bei VPN-Verbindungen ist auf ausreichend Systemressourcen (auf Endgeräten und Firewalls) zu achten, da die Verschlüsselung von vielen kleinen Audiopaketen diese Systeme überdurchschnittlich belasten kann.

#### **Firewall-Einstellungen**

Bitte **deaktivieren** Sie für VoIP-Verbindungen alle **UTM- sowie SIP-ALG/SIP-Helper**-Funktionen in Ihrer Firewall!

### **Quality of Service (QoS)**

Die STARFACE sowie die Endgeräte markieren SIP- und RTP-Pakete, um diese per QoS zu priorisieren:

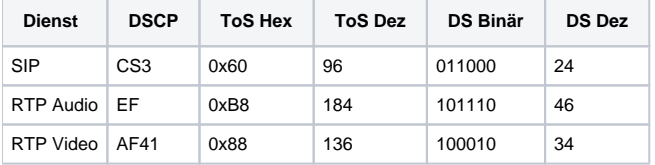

Bitte beachten Sie, dass insbesondere die für die Audioübertragung zuständigen RTP-Daten zeitkritisch sind und priorisiert behandelt werden müssen.

#### **Routing**

- Bitte stellen Sie sicher, dass Telefone/Clients in internen Subnetzen nicht durch eine Firewall/einen Router hindurch, auf dessen externe und wieder per Portforwarding auf die STARFACE geleitete IP-Adressen/Hostnamen zugreifen.
- Gängige SIP-Stacks versuchen NAT-Verbindungsprobleme zu umgehen, indem sie sich abhängig davon, ob das Telefon eine private (vgl. [RFC](https://tools.ietf.org/html/rfc1597)  [1597\)](https://tools.ietf.org/html/rfc1597) oder öffentliche IP-Adresse besitzt – unterschiedlich verhalten. In "internen" Netzen dürfen deshalb keine öffentlichen Subnetze verwendet werden (z.B. sind die Adressen 192.0.1.2 oder 172.10.1.2 öffentliche IP-Adressen!).

## <span id="page-2-0"></span>Problemlösungsschritte

Sollte die STARFACE nicht erreichbar sein, prüfen Sie bitte, ob Ihre IP-Adresse in der Blacklist (Admin/Sicherheit) der STARFACE Firewall gelandet ist.

Weitere Informationen unter<https://knowledge.starface.de/display/wiki64/Black-+und+Whitelist+konfigurieren>

 $\bullet$ Wenn Sie die Fehlermeldung **"Forbidden", Code 403** beim Verbindungsaufbau erhalten, prüfen Sie bitte, ob auf Ihrer STARFACE eine IP-Einschränkung aktiv ist.

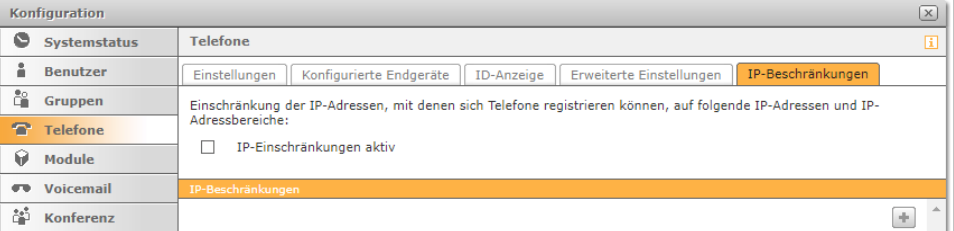

Weitere Informationen unter<https://knowledge.starface.de/pages/viewpage.action?pageId=12124886>

Löschen Sie im Zweifel den UCC-Client SIP-Account in der Liste der Telefone und versuchen Sie sich neu anzumelden. Der SIP-Account wird automatisch neu erstellt.

Stellen Sie sicher, dass der bei der Anmeldung am UCC-Client als STARFACE Server eingetragene Host, unter diesem Namen/dieser IP-Adresse für die aufgeführten Protokolle und Ports erreichbar ist.

Insbesondere in Szenarien, in denen ein Hostname verwendet wird, der abhängig vom Standort auf unterschiedliche IP-Adressen auflöst. Testen Sie im Zweifel die Angabe von IP-Adressen anstatt Hostnamen (um Probleme der Namensauflösung auszuschließen) und testen Sie alle IP-Adressen, unter denen die STARFACE erreichbar sein sollte (öffentliche/private IP-Adressen).

- Stellen Sie sicher, dass Sie das UCC-**Softphone** als Primärtelefon ausgewählt haben, ansonsten finden Rufannahmen und Wählversuche an einem anderen Endgerät statt, das möglicherweise gar nicht vor Ort ist.
- Je nach Subnetzkonfiguration kann es notwendig sein, die Einstellung "NAT" zu verändern. Die Beschriftung "NAT" hat hierbei nur mittelbar etwas damit zu tun, ob ein NAT-Prozess stattfindet, sondern bestimmt, welche IP-Adresse und Portangabe in den SIP-/SDP-Headern eingetragen und vom Gegenüber für eine Kontaktaufnahme verwendet werden. Es gibt daher keine allgemeingültige Konfigurationsempfehlung.

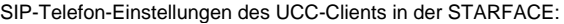

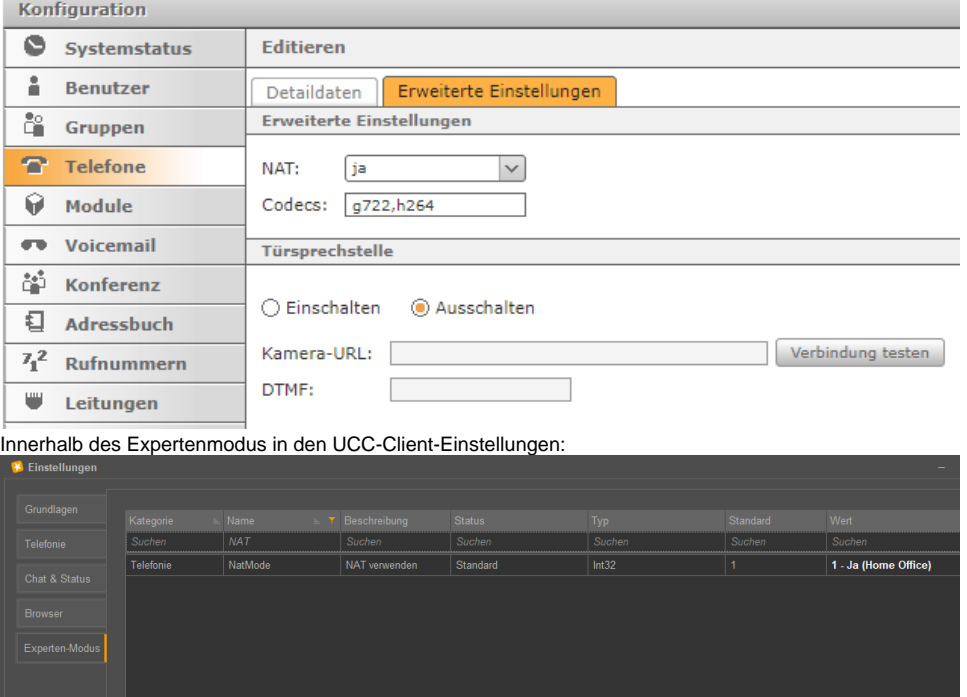

- Falls die Audiobandbreite für eine störungsfreie Kommunikation nicht ausreicht, ändern Sie die Codecs innerhalb der SIP-Telefoneinstellungen in der STARFACE derart, dass kein "g722" mehr, sondern nur noch ein "alaw" in der Liste der Codecs enthalten ist.
- Bei Audioproblemen oder Problemen mit der Anbindung eines Headsets, deaktivieren Sie bitte testweise Virenschutzprogramme wie GData oder Kaspersky. Diese können die Funktionalität von Softphones stören.

Dieses Dokument ist – in Bezug auf die STARFACE-Konfigurationsseite – abschließend, so dass bei anhaltenden Problemen der Signalisierung oder Audiokommunikation davon ausgegangen werden kann, dass Probleme in der Netzwerkinfrastruktur oder am lokalen Arbeitsplatz, an dem das Softphone betrieben wird, vorliegen. Verantwortliche Dienstleister zur weiteren Analyse und Behebung sind Netzwerk- und Arbeitsplatz-Betreuer. Weiterer Prüfungsumfang: Firewall-/Routerkonfiguration; Zuverlässigkeit von Transportwegen; Jitter bei VPN-Verbindungen, Audio-Geräteeinstellungen am Arbeitsplatz, mögliche Nebenwirkungen von Antivirensoftware oder Datenschutzeinstellungen, etc.